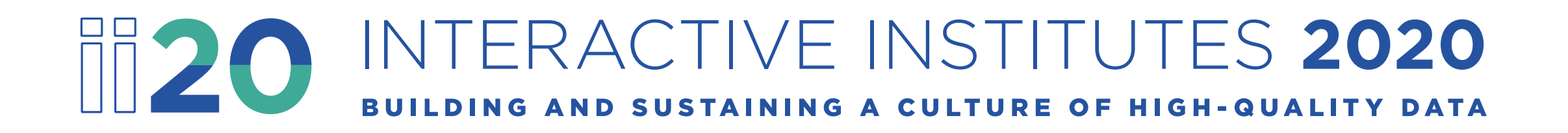

### **Partnering for Progress: Engaging LEAs to Improve the Quality of Their Data**

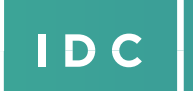

**IDEADATA** 

CENTER

Collect, Report, Analyze, and Use High-Quality Part B Data

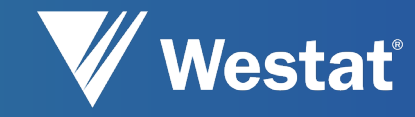

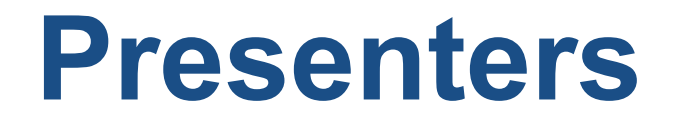

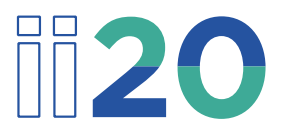

**Fort Worth, TX – March 3-4, 2020** Fred Edora, IDEA Data Center Mary Watson, IDEA Data Center

**Nashville, TN – Cancelled Due to COVID-19** Susan Davis, IDEA Data Center Fred Edora, IDEA Data Center

**IDEA DATA** Collect, Report, Analyze, and  $\overline{D}C$ CENTER Use High-Quality Part B Data

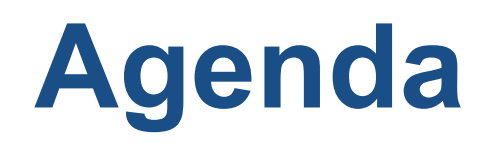

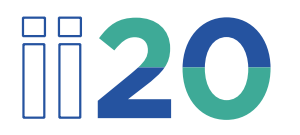

- Overview of key principles of engagement
- Brief overview of the IDC *Data Meeting Toolkit* and *Part B Indicator Data Display Wizard*
- Demonstration of *Part B Indicator Data Display Wizard*
- Hands-on activity

### **To Prepare for This Session**

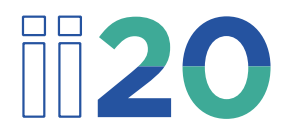

- Have at least one person with a computer at your table download the IDC *[Part B Indicator Data Display Wizard](https://ideadata.org/resources/resource/1881/part-b-indicator-data-display-wizard)* from the IDEA Data Center website [\(https://www.ideadata.org](https://www.ideadata.org/))
- Have the wizard open and ready to use later in this session

### **Overview of Key Principles of Engagement**

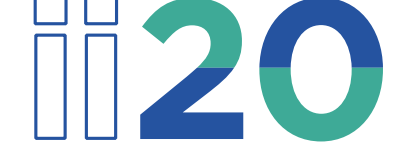

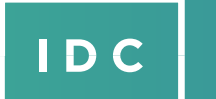

**IDEA DATA** Collect, Report, Analyze, and CENTER Use High-Quality Part B Data

#### iii 20 **SEA Benefits of Working With LEAs to Ensure High-Data Quality**

- Improving data quality at the LEA level leads to improved data quality at the SEA level
- Working with LEAs improves relationships, communication, and credibility
- Collaborating with the LEAs creates transparency

#### **LEA Benefits of Working With the**  iii 20 **SEA to Improve Data Quality**

- Processes for data collection, validation, analysis, and use will be standardized, reliable, valid, and available from year to year or for new staff
- Educators directly involved in making decisions about children can be confident the data they use are of high quality
- LEAs working with the SEA will have the support to affect change

#### iii 20 **Areas of Consideration for Engaging With LEAs**

- Planning
- Communicating
- Collaborating
- Reflecting
- Celebrating

**IDC** 

#### **Key Principles of Engagement iii20**

- If you fail to plan, you are planning to fail
- Characteristics of effective communication are transparency, clarity, timeliness, and personalization
- When you give people a voice in an undertaking, you give them ownership
- Reflecting on the work reinforces success and provides direction for improvements
- Celebrations are a powerful motivator and add to the value of the work

# ii 20

### **The IDC** *Data Meeting Toolkit*

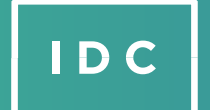

CENTER

**IDEA DATA** Collect, Report, Analyze, and Use High-Quality Part B Data

#### $\frac{1}{2}$ **The IDC** *Data Meeting Toolkit*

- The toolkit is a suite of tools that can be used to help guide conversation around data and support databased decisionmaking
- The toolkit provides a structure that state and local teams can use to guide conversations about data
- The toolkit is designed to help facilitators guide participants to discuss observations, interpretations, and implications of the data, as well as next steps for the group

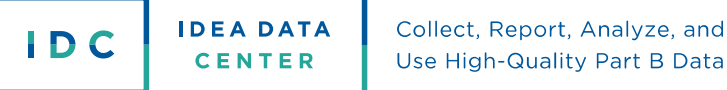

#### iii 20 **The IDC** *Data Meeting Toolkit* **(cont.)**

#### • Components

- Roles in a data meeting
- Data Meeting Protocol (before, during, and after the meeting)
- Data meeting examples and templates
- Today's activity will focus on questions used during a data meeting (from the facilitator guide)
	- **Observations of the data**
	- **Interpretations of the data**
	- **Implications of the data**
	- Next steps for the group

Collect, Report, Analyze, and **IDEA DATA** Use High-Quality Part B Data **CENTER** 

 $\mathsf{ID}$  C

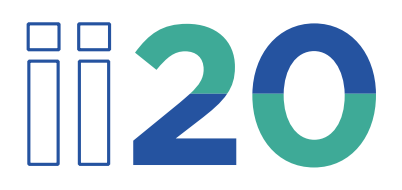

### **The IDC** *Part B Indicator Data Display Wizard*

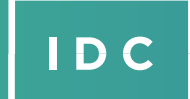

**IDEA DATA** CENTER

Collect, Report, Analyze, and Use High-Quality Part B Data

#### **The IDC** *Part B Indicator Data*   $\frac{1}{2}$ *Display Wizard*

- The IDC *Part B Indicator Data Display Wizard* helps states visualize data from the State Performance Plan/Annual Performance Report (SPP/APR)
- The tool uses Microsoft Excel to provide users with various chart options
- The tool displays complex information that users enter in a user-friendly, easy-to-follow format

### **Demonstration of the IDC**  *Part B Indicator Data Display Wizard*

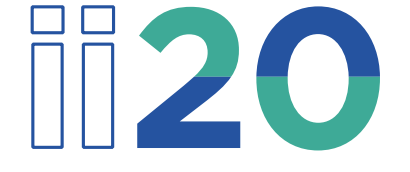

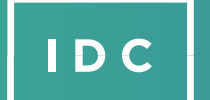

CENTER

**IDEA DATA** Collect, Report, Analyze, and Use High-Quality Part B Data

### **Hands-on Activity**

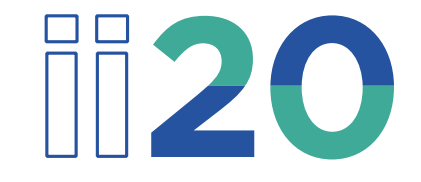

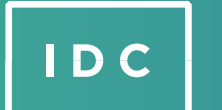

**IDEA DATA** CENTER

Collect, Report, Analyze, and Use High-Quality Part B Data

# **Group Activity (30 Minutes)**

- 1. Download the *[Part B Indicator Data Display Wizard](https://ideadata.org/resources/resource/1881/part-b-indicator-data-display-wizard)* [\(https://ideadata.org/resources/resource/1881/part-b-indicator-data](https://ideadata.org/resources/resource/1881/part-b-indicator-data-display-wizard)display-wizard)
- 2. Designate a facilitator and someone to report out
- 3. Enter data

**IDC** 

- Each table has a set of data that you can enter into the Data Display Wizard
- Enter that data into the appropriate Indicator in the wizard
- 4. Using questions from the Data Meeting Protocol at each table, discuss your observations and any interpretations
- 5. Prepare to share two to three observations from your table when we come back together as a group

**IDEA DATA** Collect, Report, Analyze, and CENTER Use High-Quality Part B Data

## **Group Discussion**

Time to report your observations to the group!

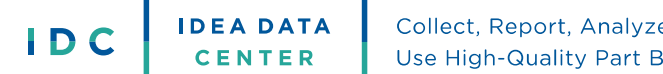

#### iii 20 **Conclusions**

- Improving data quality at the LEA level leads to improved data quality at the SEA level
- Working with LEAs improves relationships, communication, and credibility
- Using the IDC *Data Meeting Toolkit* and the IDC *Part B Indicator Data Display Wizard* can help you engage with your LEAs

#### iii 20 **IDC Tools Used in This Session**

- *[Data Meeting Toolkit](https://ideadata.org/data-meeting-toolkit)*
- *[Part B Indicator Data Display Wizard](https://ideadata.org/resources/resource/1881/part-b-indicator-data-display-wizard)*

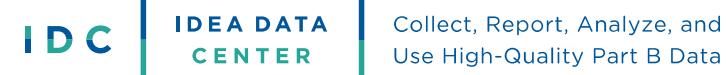

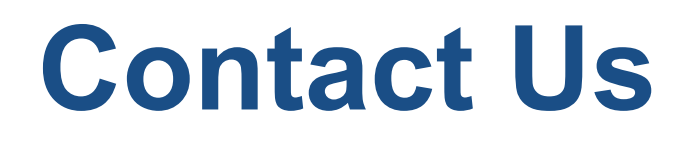

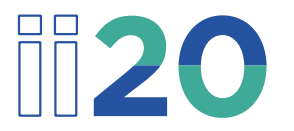

Fred Edora, [fred.edora@aemcorp.com](mailto:fred.edora@aemcorp.com) Mary Watson, [mary.watson@uky.edu](mailto:mary.watson@uky.edu) Susan Davis, [susan.davis1@uky.edu](mailto:susan.davis1@uky.edu)

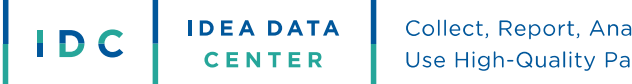

### **For More Information**

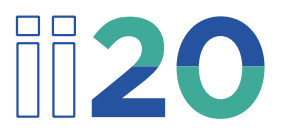

**Visit the IDC website IDC** <http://ideadata.org/>

**Follow us on Twitter** <https://twitter.com/ideadatacenter>

**Follow us on LinkedIn**   $\mathsf{in}$ . <http://www.linkedin.com/company/idea-data-center>

**IDEA DATA** Collect, Report, Analyze, and IDC CENTER Use High-Quality Part B Data

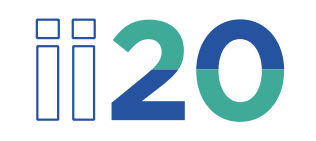

This presentation was supported by a grant from the U.S. Department of Education, #H373Y190001. However, the contents do not necessarily represent the policy of the U.S. Department of Education, and you should not assume endorsement by the federal government.

**Project Officers:** Richelle Davis and Rebecca Smith

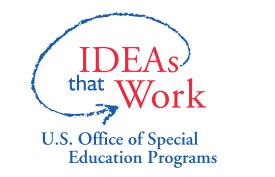

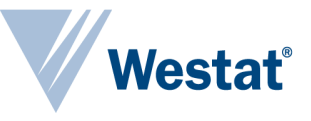

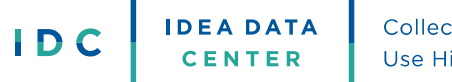